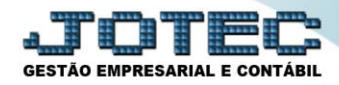

## **BAIXA EM LOTE**

 **Objetivo:** Essa rotina tem como função efetuar a baixa em lote de várias duplicatas de uma só vez por meio do lançamento bancário.

Para realizar esta rotina acesse o módulo: *Bancos.*

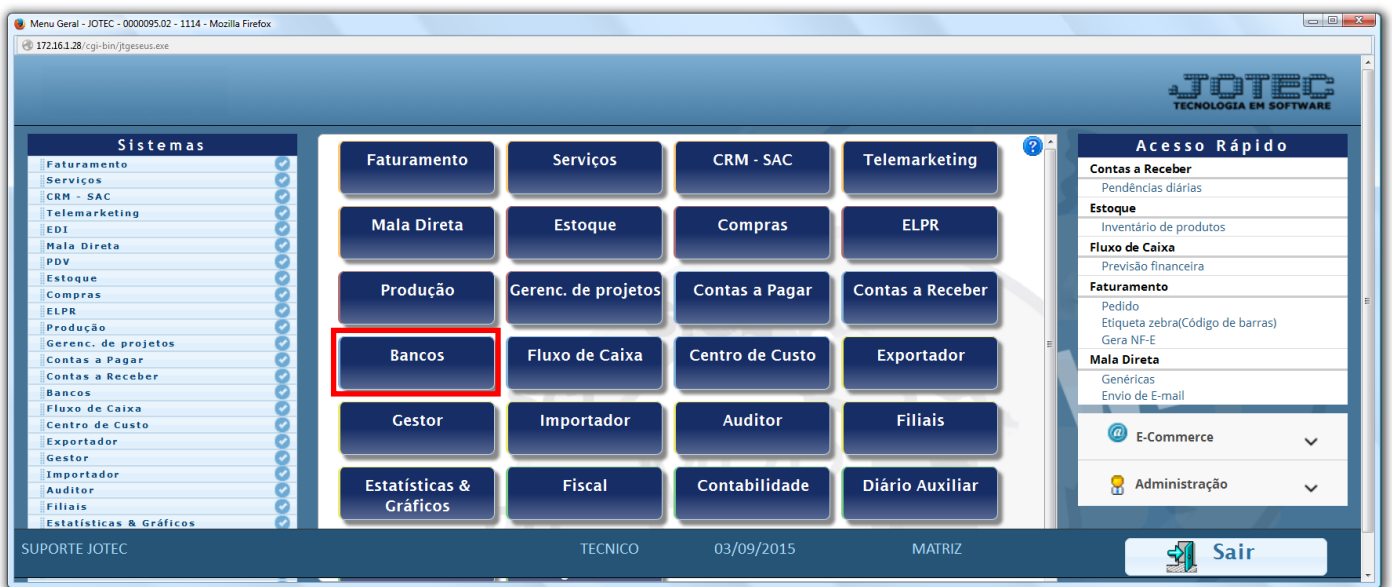

## Em seguida acesse: *Atualização* **>** *Lançamentos:*

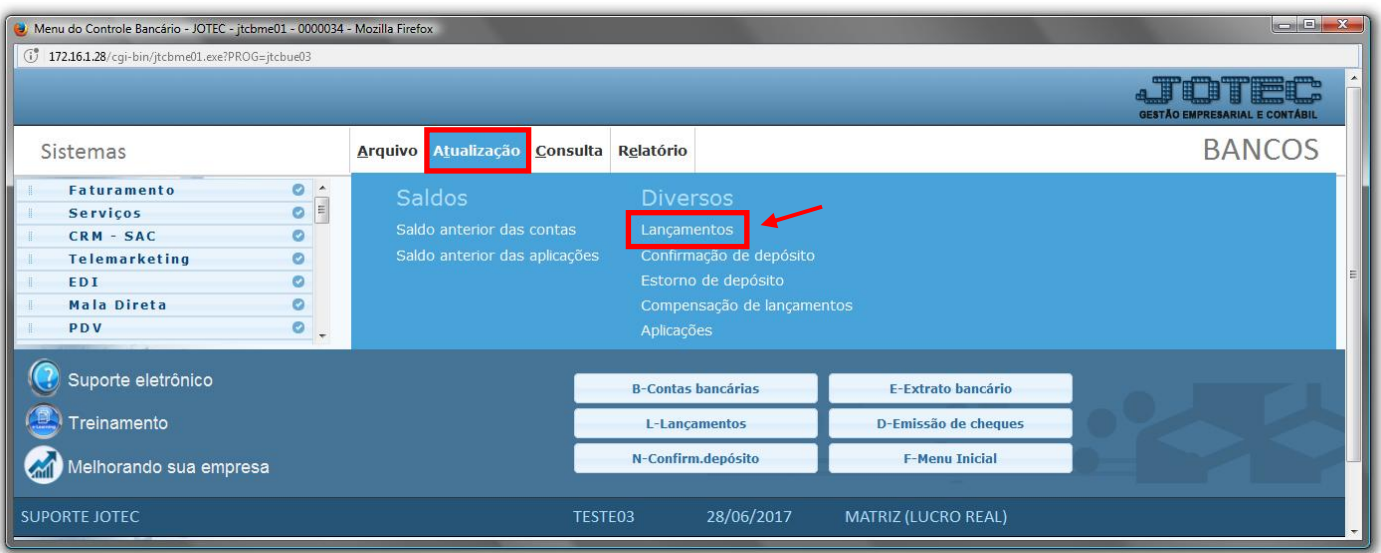

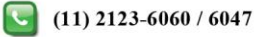

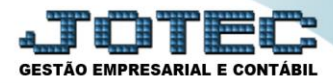

Informe a posição do seu *"Cartão de segurança"*.

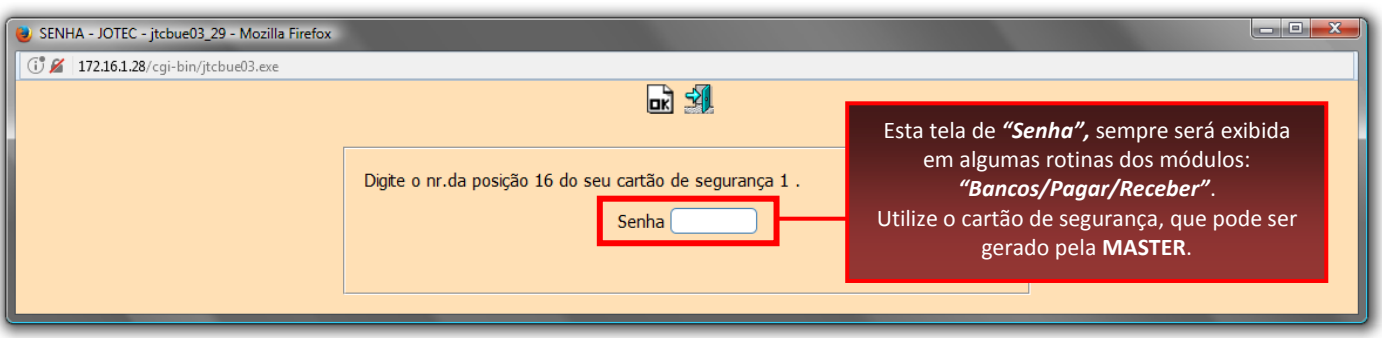

 Selecione a *(1) Conta bancária*, o *(2) Tipo de operação*, crédito (duplicatas a receber) ou débito (duplicatas a pagar), a *(3) Data do lançamento* e clique em *(4) Baixa em lote*.

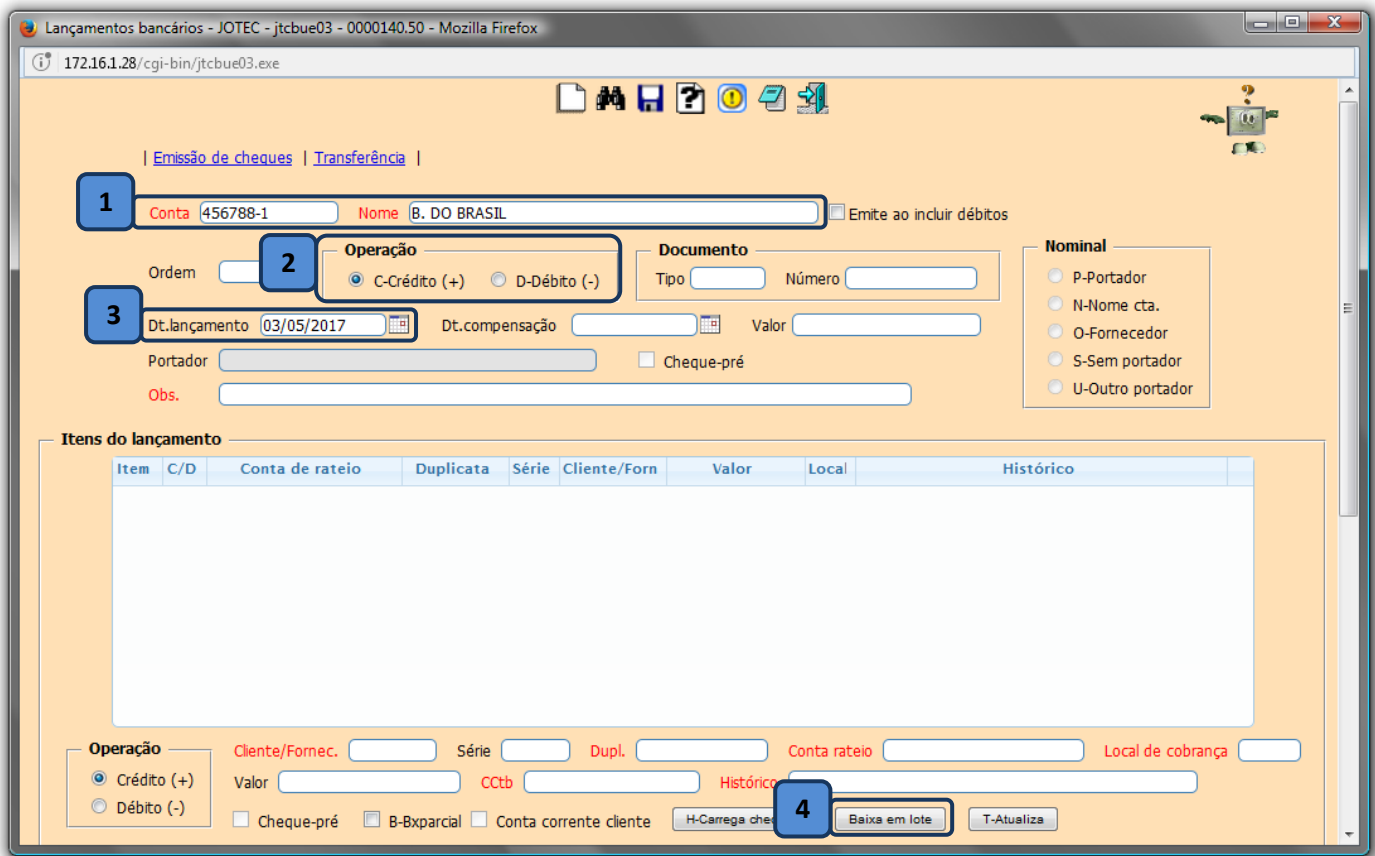

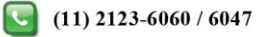

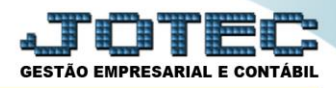

 Será aberta a tela conforme abaixo. O sistema trará automaticamente as duplicatas com base na *data de lançamento* informada na tela anterior.

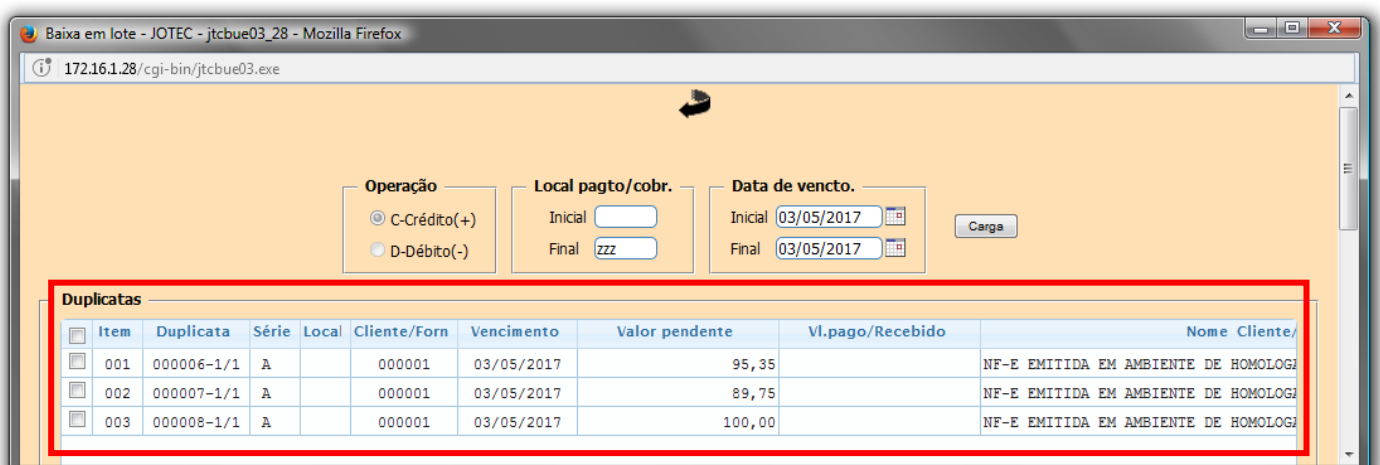

 Na relação de duplicatas que será aberta, poderá selecionar cada duplicata a ser baixada ou clicar na *primeira flag*, para que todas sejam selecionadas.

 *Obs.: Se desejar poderá realizar um novo filtro de pesquisa por local de cobrança e/ou data de vencimento. Clique em carga para nova pesquisa.*

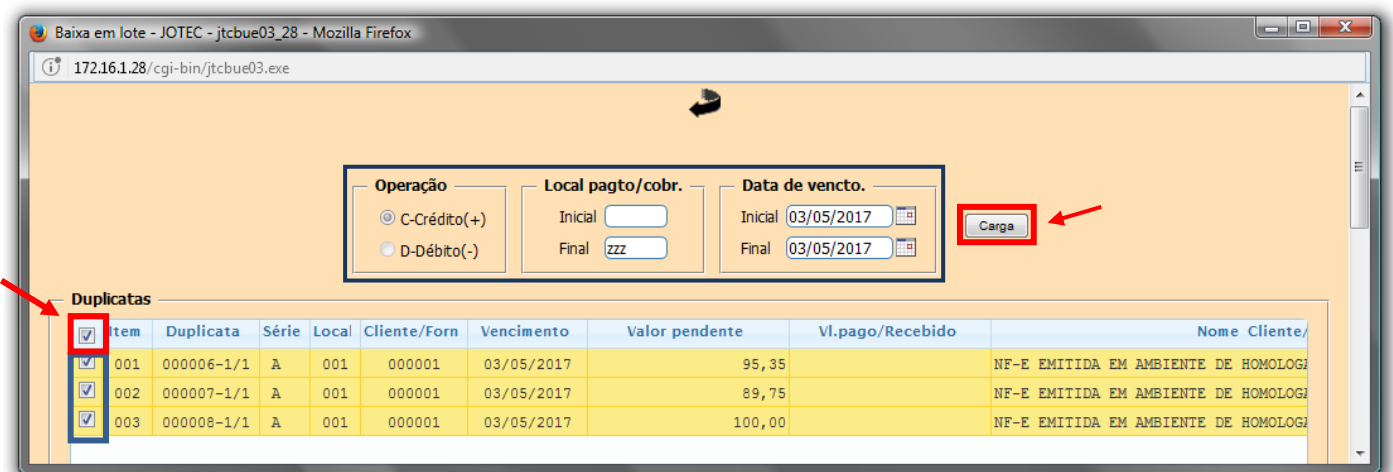

Clique na *seta* para voltar.

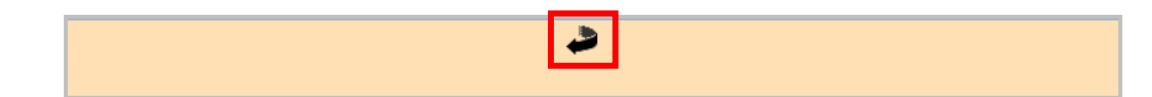

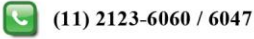

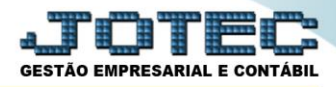

 Ao voltar para a tela de lançamentos, as duplicatas selecionadas serão trazidas para o quadro *itens do lançamento*. Clique no *disquete* para salvar.

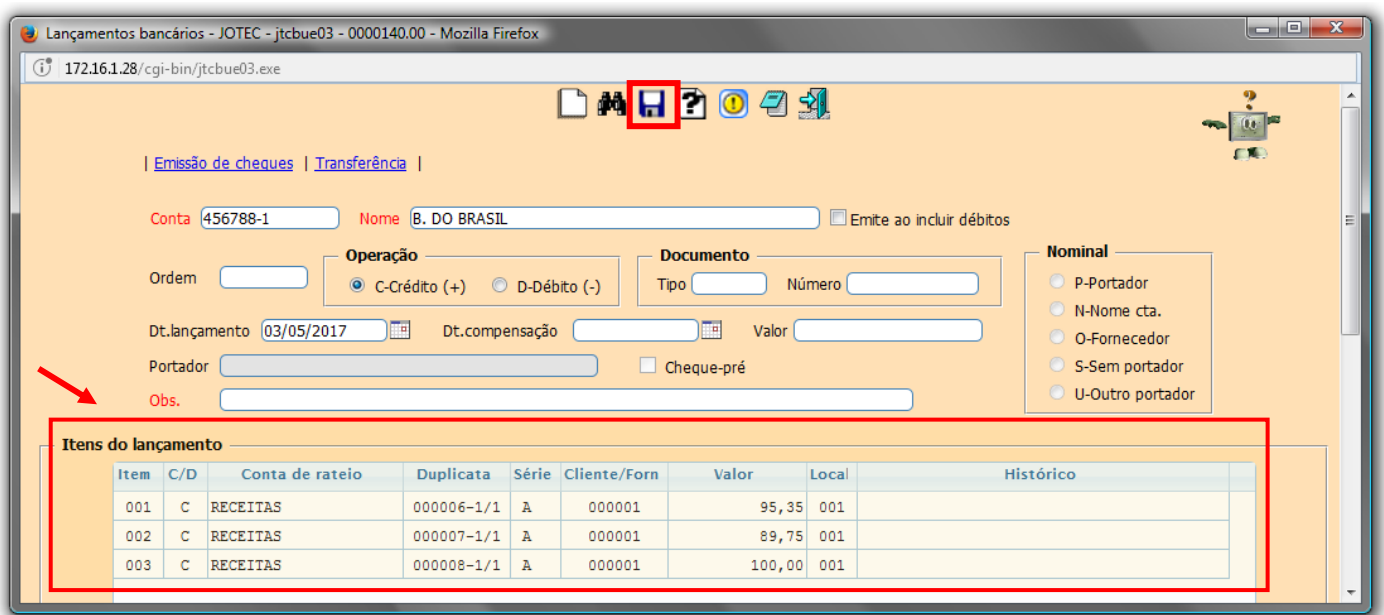

 Clique em **OK** na mensagem que será aberta para que seja feita a somatória total do lançamento e assim seja gerada o numero da ordem do lançamento.

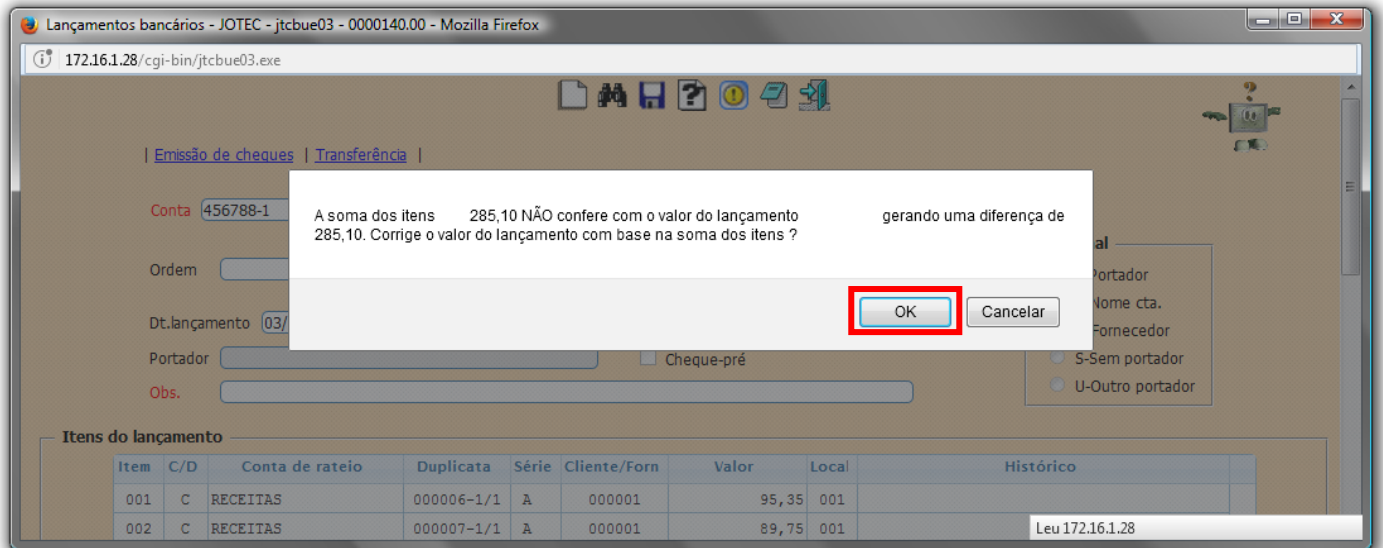

Será mostrada o número da ordem gerada.

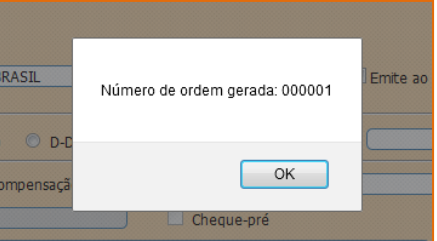

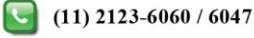